# **תוכנה 1**

## תרגול **:1** מנהלות**,** סביבת העבודה ומבוא ל**- Java**

## מנהלות I

2

- מתרגלים:
- יעל אמסטרדמר )שעת קבלה: חמישי ב,12- בתיאום מראש(
	- דביר נתנאלי )שעת קבלה: רביעי ב,17- בתיאום מראש(
		- אתר הקורס:

<http://courses.cs.tau.ac.il/software1/1415a>

- אתר הקורס ב-moodle
	- הגשת תרגילים
- פורום הקורס )שאלות ותשובות על תרגילי הבית ובכלל(
	- הודעות המרצה

מי שאינו רשום לקורס באתר Moodle, שישלח מייל למתרגל עם שם $\checkmark$ משתמש אוניברסיטאי, שם מלא ות"ז.

## מנהלות II

#### • תרגילי בית

- יינתנו 10 תרגילים המהווים 15 נקודות מהציון הסופי בקורס )כל תרגיל יהיה במשקל 1 או 2 נקודות(.
	- הגשה בימי רביעי אחת לשבוע או שבועיים, דרך מערכת המודל.
	- יש להגיש לפחות 6 תרגילים, ולצבור לפחות 9 נקודות כדי לגשת למבחן.
		- מבחינת הציון הסופי, אין חשיבות לציון התרגילים כל זמן שעברתם.
		- לזכותכם 5 "ימי חסד" המאפשרים הגשה באיחור ללא בקשת אישור.
			- חשוב להגיש את התרגילים בצורה מדויקת ובלי להעתיק.
				- מימוש מדויק על פי ההוראות בתרגיל
			- להקפיד על פלטים מדויקים כי הבדיקה עשויה להיות אוטומטית
	- הגשת קובץ zip עם שם נכון הכולל קבצי קוד עם סיומת java ולא קבצי class

• הגשת תרגיל מספר 1 ביום רביעי הבא !

## מנהלות III

4

- עבודה במעבדות האוניברסיטה
	- סביבת העבודה היא Linux.
- נדרש חשבון אישי במחשבי האוניברסיטה.
- הנחיות לפתיחת חשבון והכרת סביבת העבודה באתר הקורס.
	- הסבר על הפעלת אקליפס במחשבי האוניברסיטה:

<http://courses.cs.tau.ac.il/software1/1415a/misc/lab-eclipse.pdf>

- עבודה מהמחשב הביתי
- יש להתקין 8 Java ו-Eclipse.
- הסבר מפורט לגבי השמשת סביבת העבודה מהבית:

<http://courses.cs.tau.ac.il/software1/1415a/misc/workenv.pdf>

## חבילות הפיתוח וההרצה של Java

• גרסת ה-Java שעמה נעבוד:

#### [Java SE \(Standard Edition\) 8.0](http://www.oracle.com/technetwork/java/javase/downloads/index.html)

- <u>• חבילת סביבת ההרצה (</u>נדרשת להרצת תוכניות ג'אווה):
- **JRE** (Java Runtime Environment) that includes:
	- JVM (Java Virtual Machine)
	- Standard Class Library

• חבילת ערכת הפיתוח )נדרשת לפיתוח תוכניות ג'אווה(:

- **JDK** (Java Development Kit) that includes:
	- JRE
	- Command line tools: compiler, debugger etc.

#### • הורדה ותיעוד ב-

<http://www.oracle.com/technetwork/java/javase/downloads/index.html>

## תהליך הפיתוח וההרצה של תוכנית ג'אווה

- ישנם שני שלבים נפרדים:
	- 1. שלב <u>פיתוח התוכנית</u>
- בשלב זה אנו משתמשים במהדר )Compiler )כדי להמיר קבצי java. (קבצי טקסט הקריאים למתכנת) לקבצי class. שנועדו עבור המפרש )אינטרפרטר(.
	- המהדר מוודא את תקינות הקוד ומציג הודעות קומפילציה במקרה הצורך.
- הקומפיילר ניתן להרצה משורת הפקודה ע"י javac.

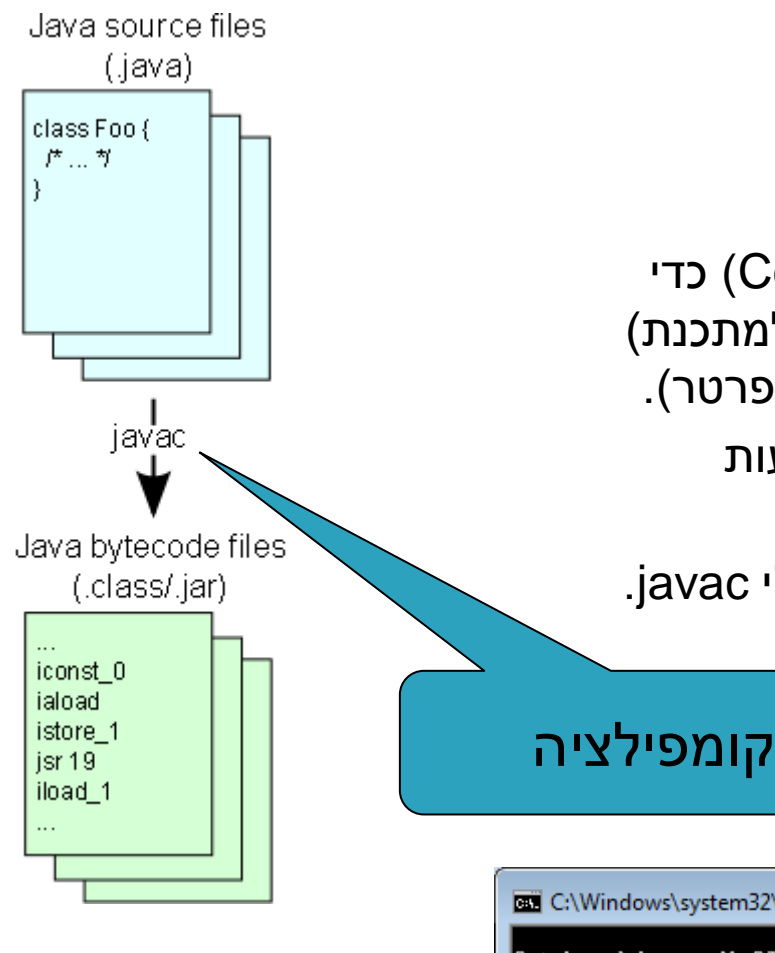

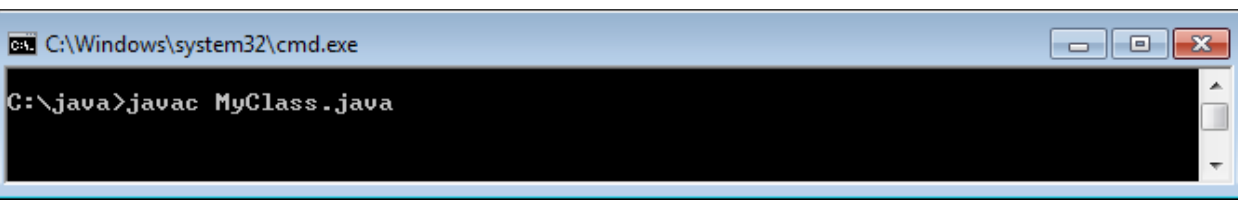

## תהליך הפיתוח וההרצה של תוכנית ג'אווה

- ישנם שני שלבים נפרדים:
	- .2 שלב הרצת התוכנית
- בשלב זה אנו משתמשים במפרש )Interpreter ) כדי להריץ את קבצי ה-class שיצרנו.
	- ב-Java אותו קובץ class יכול לרוץ בסביבות שונות אם קיים עבורן מפרש.
		- קבצי ה-class כתובים בפורמט bytecode.
		- ניתן להריץ קובץ class משורת הפקודה ע"י הרצת הפקודה java.

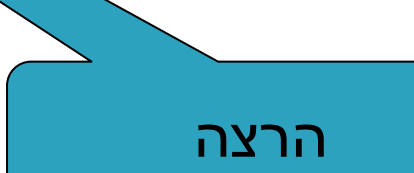

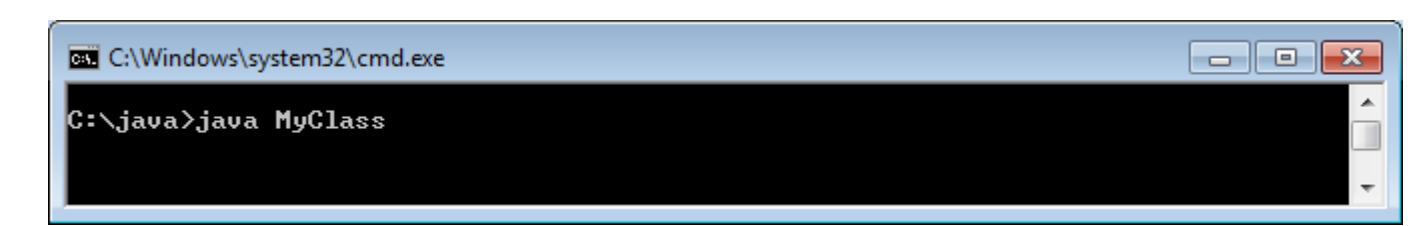

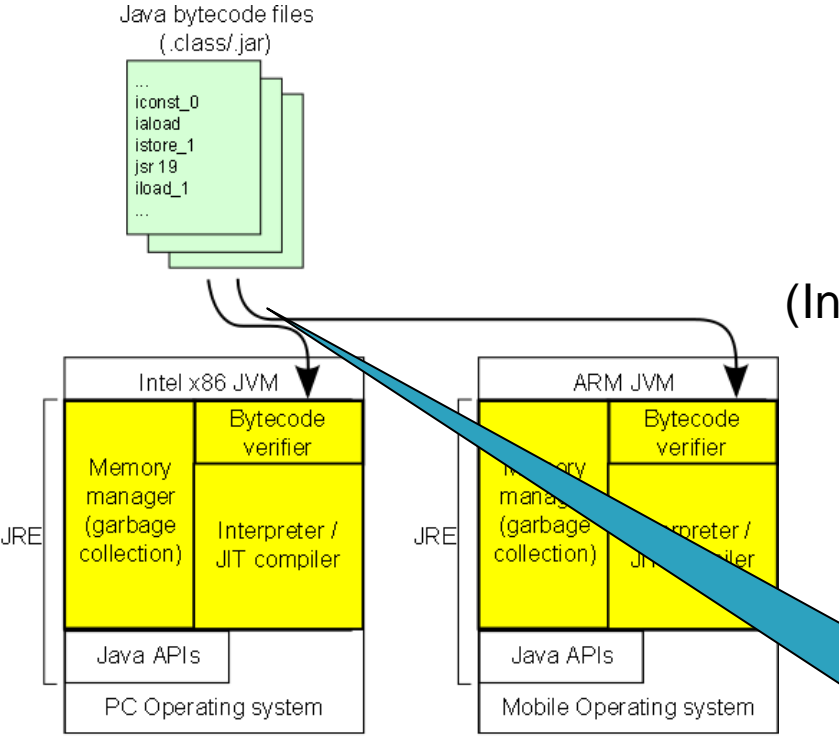

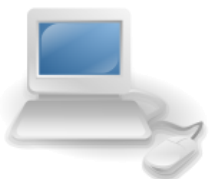

## Java Virtual Machine

- ה-JVM היא "מכונה וירטואלית" המפרשת ומריצה ByteCode Java
	- משמשת כשכבת תיווך בין מערכת ההפעלה לבין תוכניות הרצות על גביה. **HotSpot JVM: Architecture** 
		- יודעת לטעון תוכניות
		- יודעת לוודא את תקינות הקבצים הנטענים
			- מכילה את המפרש )Interpreter)

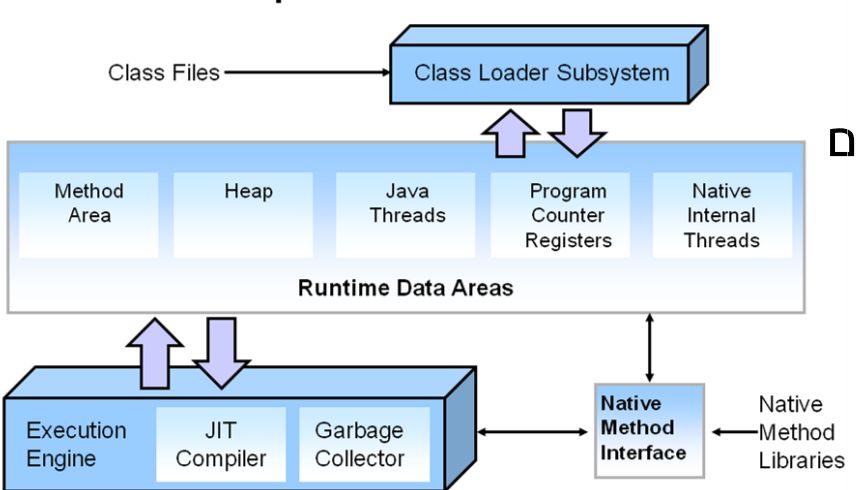

• השימוש במכונה וירטואלית הוא ממאפייני היסוד של פלטפורמת Java והוא מאפשר לתוכניות שנכתבו בשפת Java ועברו הידור באמצעות המהדר של השפה, לרוץ על מגוון רחב של פלטפורמות חומרה ומערכות הפעלה.

## IDE: סביבת פיתוח שלובה

### **IDE = Integrated Development Environment** •

- סביבה המשלבת רכיבי/כלי פיתוח עצמאיים:
	- עורך טקסט )editor)
	- סייר הקבצים )browser)
		- מהדר (compiler)
		- סביבת זמן ריצה )JRE)
	- מנפה השגיאות )debugger)
		- ועוד...

- **Eclipse** ה- IDE בו נשתמש בקורס.
- ניתן לערוך, לקמפל ולהריץ תוכניות ג'אווה מתוך אקליפס בצורה נוחה.

## **Eclipse**

- IDE מתקדם המתאים גם לפיתוח תוכנה ב-Java.
- ניתן להתקנה ב- Linux, Windows ועוד...
- דורש התקנה בנפרד של JRE( או JDK)
- אתר הבית: www.eclipse.org מכיל אוסף גדול של מאמרים.
	- הכרות:
	- [דפי עבודה ללימוד Eclipse](http://www.cs.tau.ac.il/courses/software1/1415a/misc/eclipse_handouts.pdf) באתר הקורס
		- מדריך מומלץ לאקליפס: Vogella.com

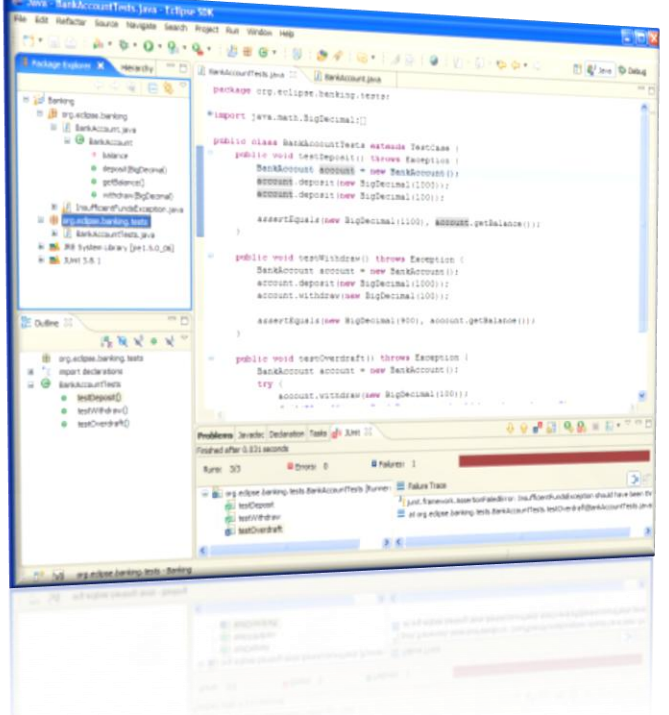

### טיפוסי השפה Types Data

- **טיפוסים יסודיים )פרימיטיביים(**: 8 טיפוסים מוגדרים בשפה שמיועדים להכיל ערכים פשוטים:
	- **byte, short, int, long** :שלמים מספרים•
		- מספרים ממשיים: **double ,float**
			- תווים: **char**
			- ערכים בוליאניים: **boolean**
- **טיפוסי הפנייה )References)**: טיפוסים מורכבים היכולים גם להכיל מידע וגם לספק שירותים )יוסבר בהמשך(
	- המתכנת יכול להגדיר טיפוסי הפנייה חדשים
		- דוגמאות מיוחדות: מחרוזות ומערכים

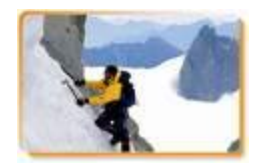

### הטיפוסים הפרימיטיביים

- בזיכרון המחשב נשמר המידע בפורמט בינארי
	- **סיבית** )bit): ספרה בינארית )'0' או '1'(
	- **בייט** (octet, byte): קבוצה של 8 סיביות

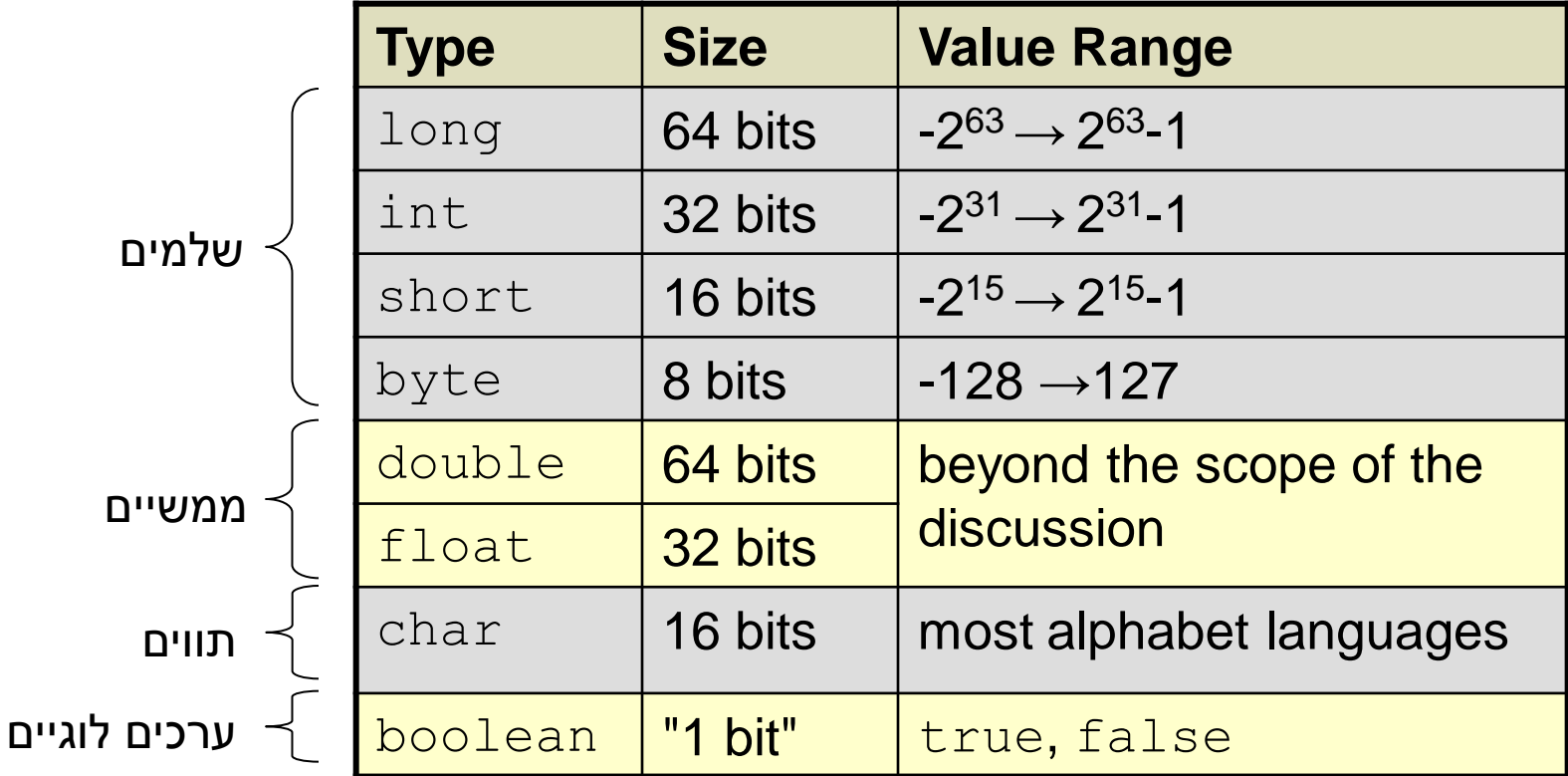

#### הטיפוסים הפרימיטיביים

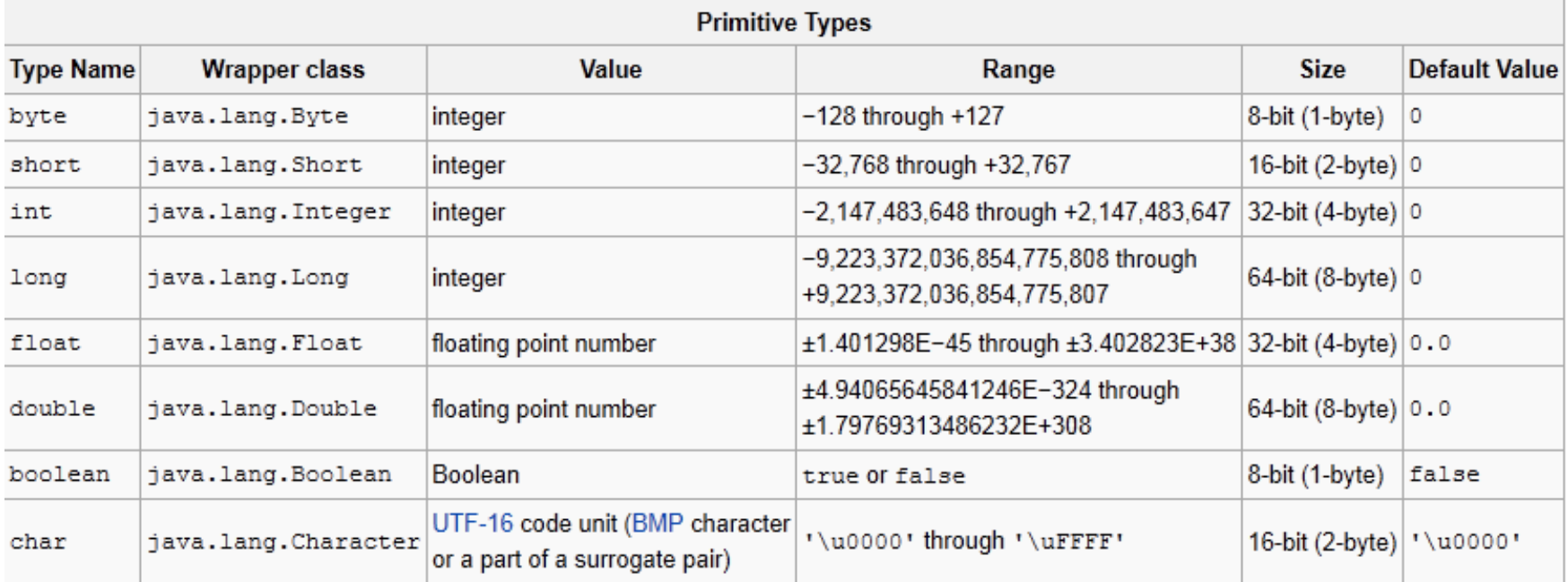

#### ASCII Table – char values

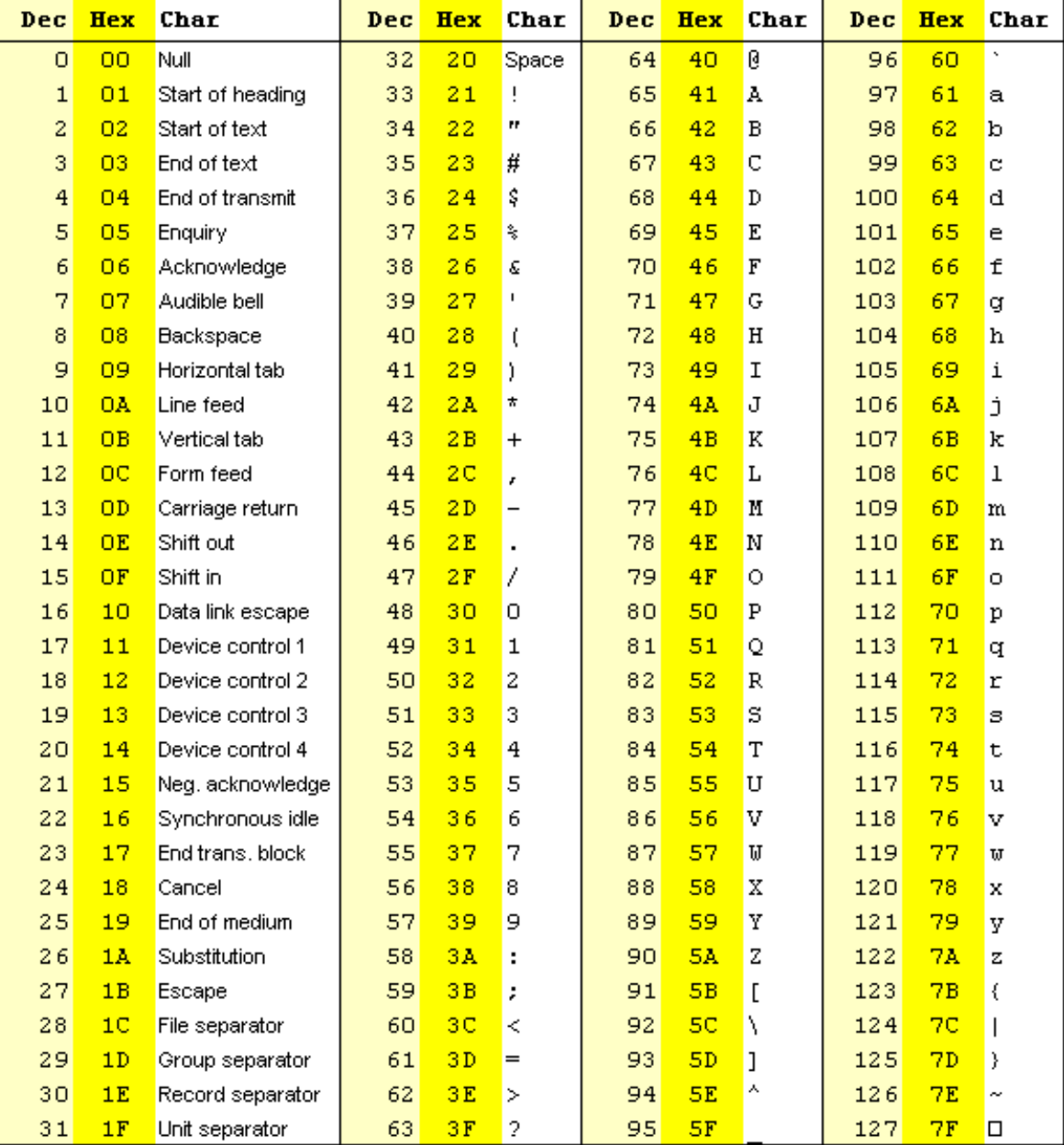

## ערכי ברירת מחדל

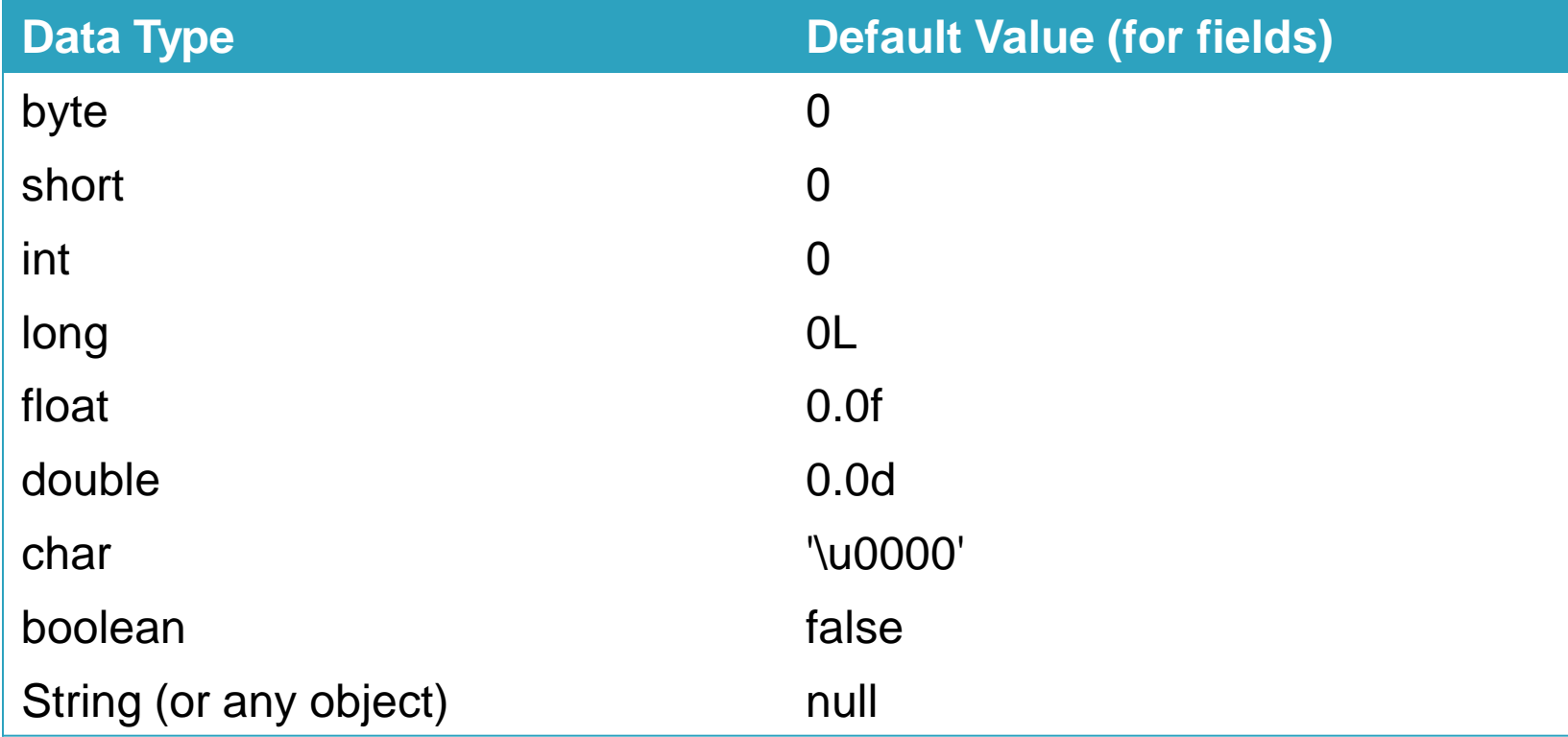

## טיפוסים לא פרימיטיביים Types Reference

- ג'אווה תומכת גם בטיפוסים מורכבים שאינם פרימיטיביים.
- טיפוסים אלו מוגדרים ע"י מחלקה שבתוכה נתונים ופונקציות רלבנטיות.
	- מכל טיפוס ניתן ליצור מופעים רבים )אובייקטים(.
	- מקביל ליצירת משתנים רבים מטיפוס פרימטיבי מסויים.
		- אנו כמתכנתים נוכל להשתמש בקוד שלנו ב-
	- אלפי הטיפוסים המוגדרים בספריה התקנית של Java, ה-

Java API (Application Programming Interface)

<http://docs.oracle.com/javase/8/docs/api/>

• נוכל גם להגדיר מחלקות שייצגו טיפוסים לא פרימיטיביים נוספים על פי צרכינו.

## טיפוסים לא פרימיטיביים

• טיפוסי הפניה )references )הם משתנים שמצביעים אל אובייקטים.

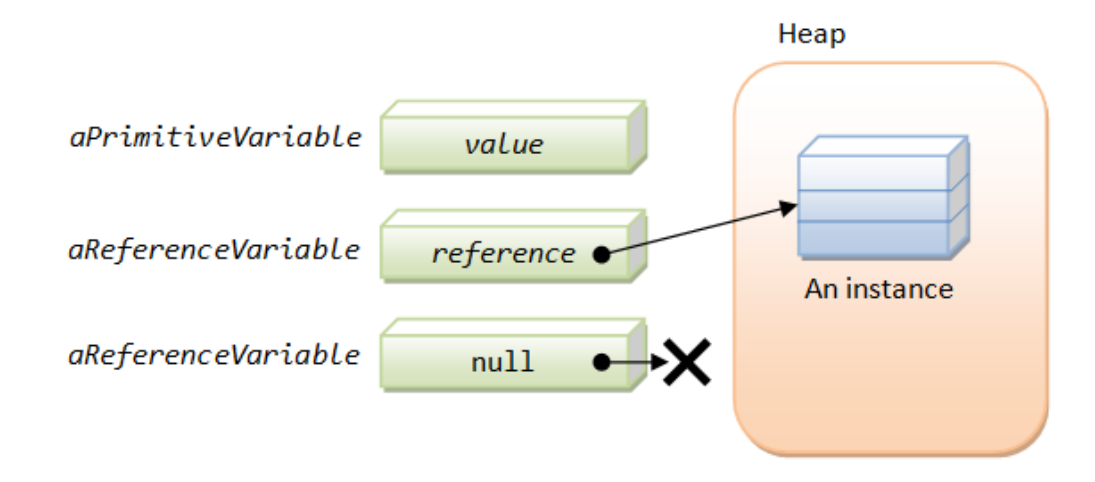

- דוגמא: הגדרת מחרוזת )String):
- **String myString = new String("Hello World");**

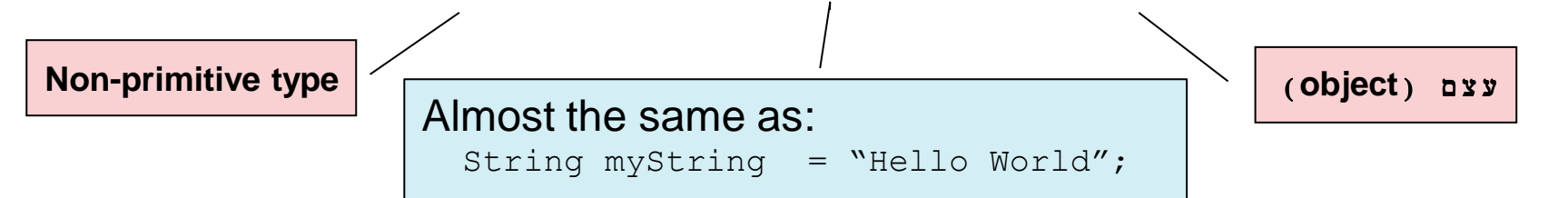

### מחרוזות

18

- מחרוזות הן אובייקט המחזיק אוסף של תווים.
	- אופרטור שרשור:
- •**"Hello " + "World"** is "**Hello World**" •"**19**" **+ 8 + 9** is **"1989"**
	- דוגמאות לפונקציות מהמחלקה String:

```
String str1 = "Hello";
char c = str1.charAt(0);
String str2 = str1.toUpperCase();
// str2 == "HELLO"
int strLength = str1.length();
                                           \mathcal{U} c == \mathbf{H}'// i == 5
```
#### עוד ב-

<http://docs.oracle.com/javase/8/docs/api/index.html?java/lang/String.html>

## המרת מחרוזות למספרים

- **Long.parseLong**
- **Integer.parseInt**
- **Short.parseShort**
- **Byte.parseByte**
- **Double.parseDouble**
- **Float.parseFloat**
- **Boolean.parseBoolean**

```
public static void main(String[] args){
       int i = Integer.parseInt("1");
       double d = Double.parseDouble("-12.45e2");
}
                                                   // d==-1245.0
                                                   // i==1
```
## איך נדע אילו פקודות קיימות ...?

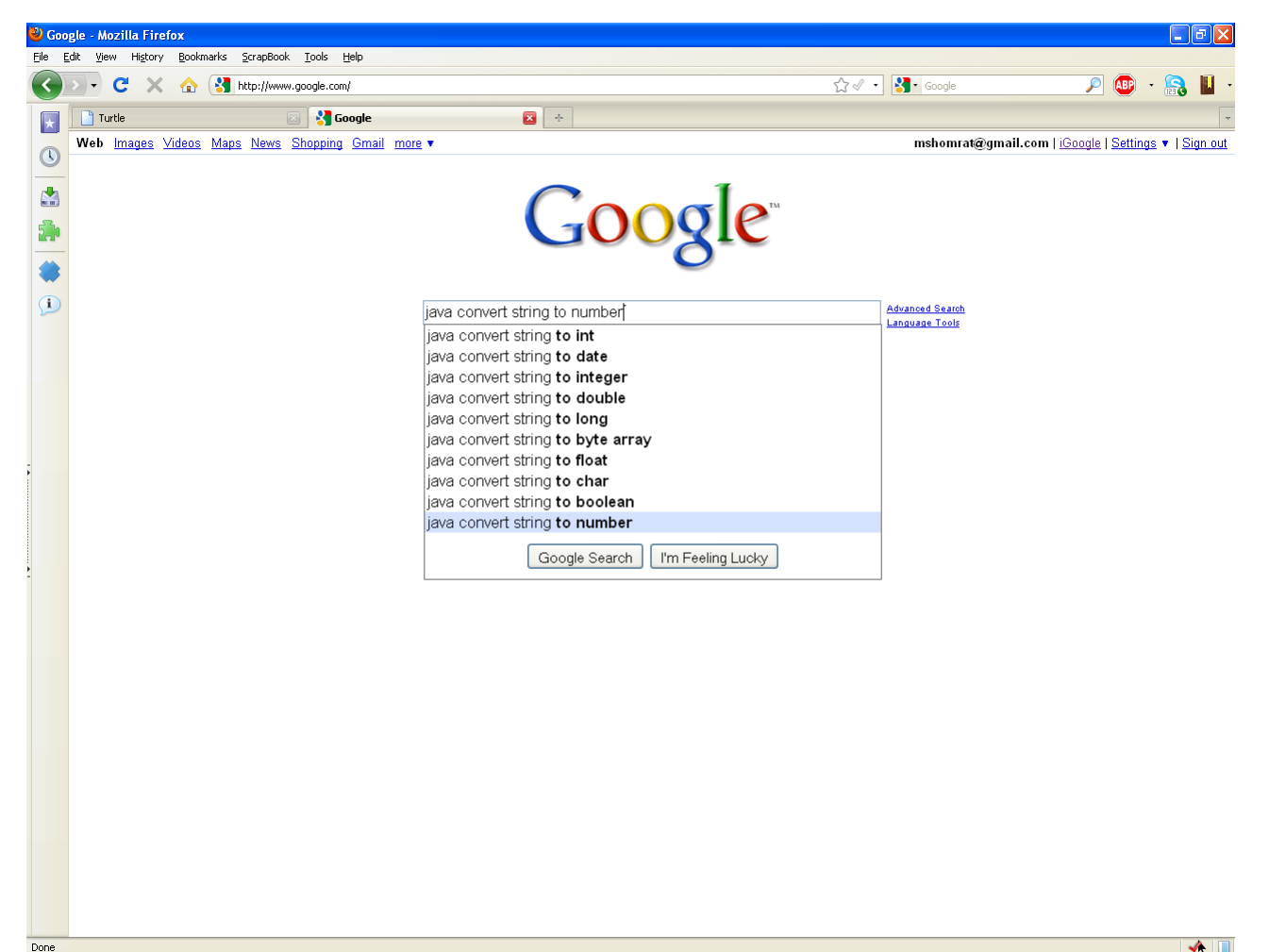

 $\blacktriangle$   $\Box$ 

#### והתשובה

⊕

21

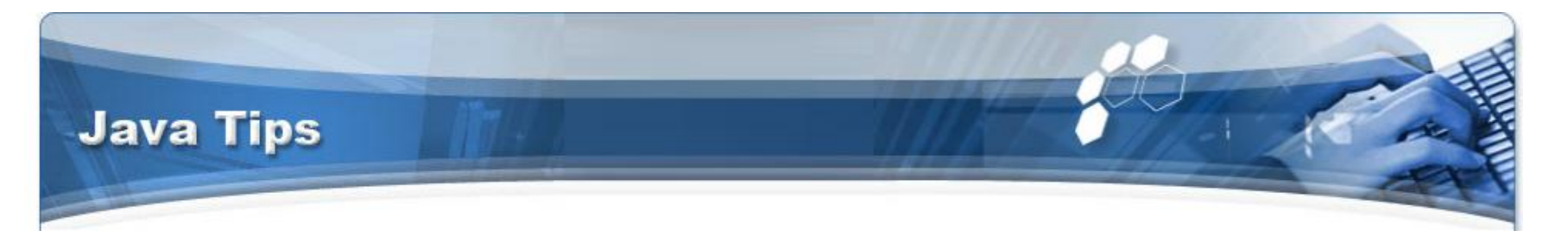

#### Home + Java SE Tips

**Main Menu** Home Java Tutorials **Book Reviews** Java SE Tips Java ME Tips Java EE Tips Other API Tips Java Applications Java Libraries Java Games Sitemap Java Network

How to convert a string to a number User Rating assess / 118 Poor O O O O Best Rate

This Java tip illustrates a method of converting a string to a number. This tip is very useful for developer who are expecting a number as a input but recieve the number in a string format. Developers may use this code to convert the retrieved string into number format.

byte  $b = Byte.parseByte("123")$ ; short  $s = Short.parseShort("123");$ int i = Integer.parseInt(" $123"$ );  $long 1 = Long.parseLong("123");$ float  $f =$  Float.parseFloat("123.4"); double  $d = Double.parseDouble("123.4e10");$ 

## מערכים בקצרה

- מבנה נתונים פשוט
- אוסף של פריטים מאותו טיפוס
	- גישה באמצעות אינדקס
- נשתמש ב ][ לציין טיפוס מסוג מערך.
- הגדרת מערך של int בשם odds: **int[] odds = new int[8];**

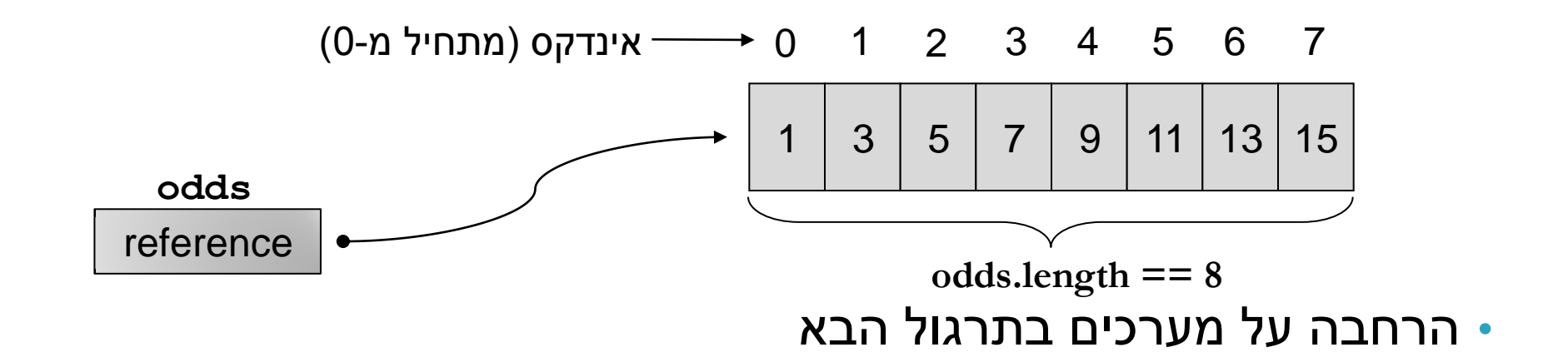

#### מערכים

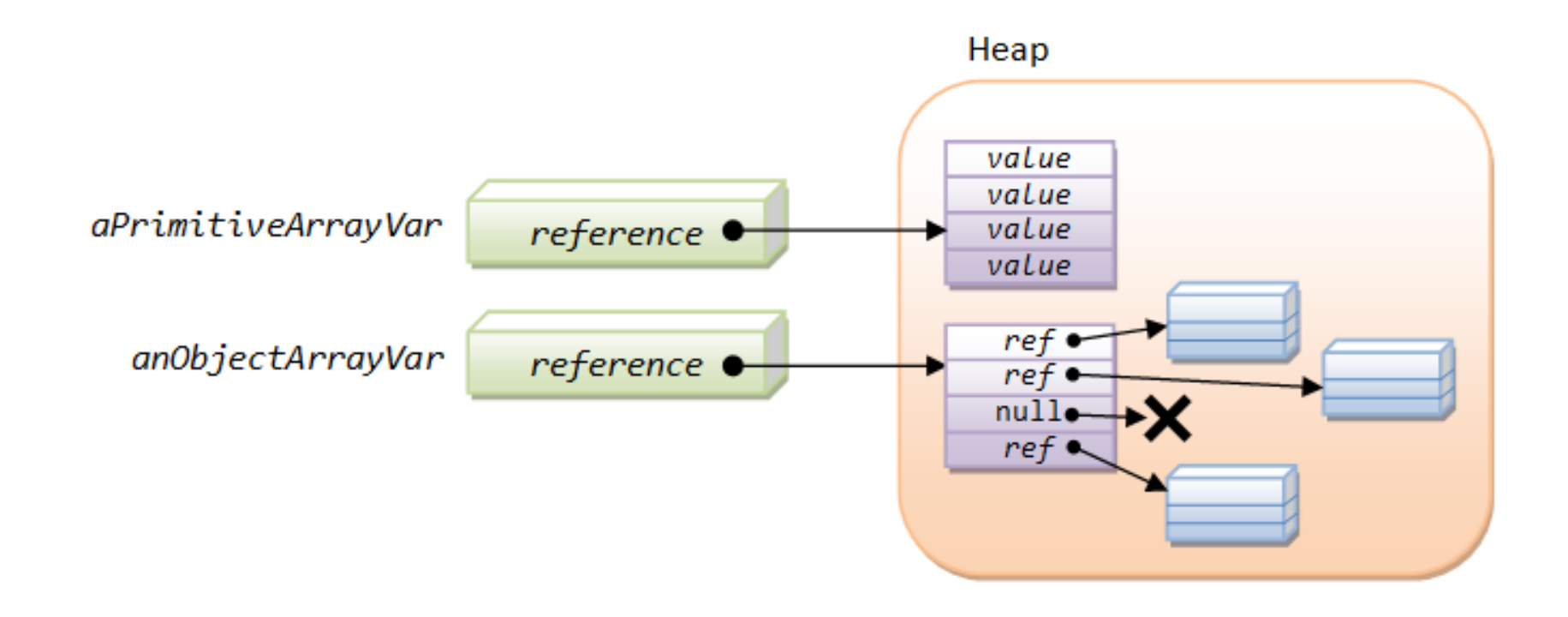

## העברת ארגומנטי שורת פקודה לתוכנית

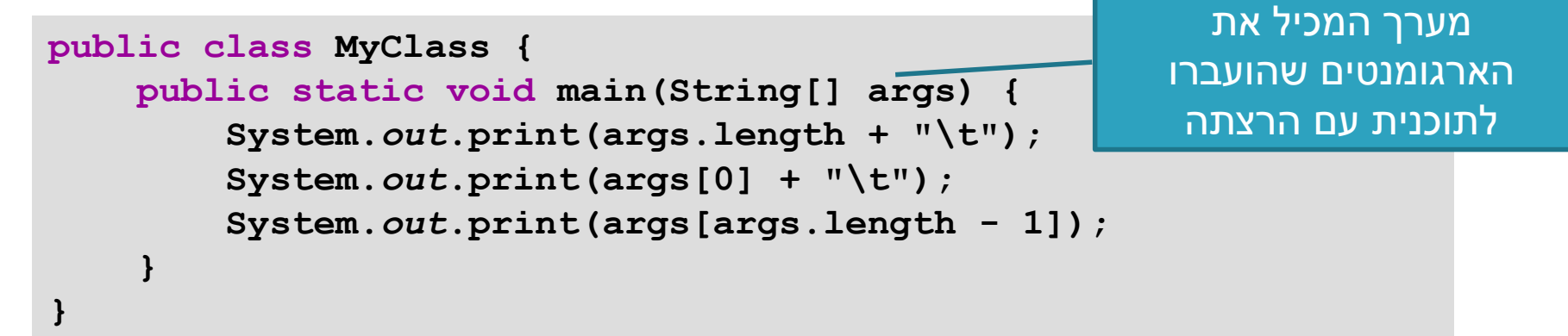

- כיצד מעבירים ארגומנטים לתוכנית? 2 דרכים אפשריות:
	- :command line •

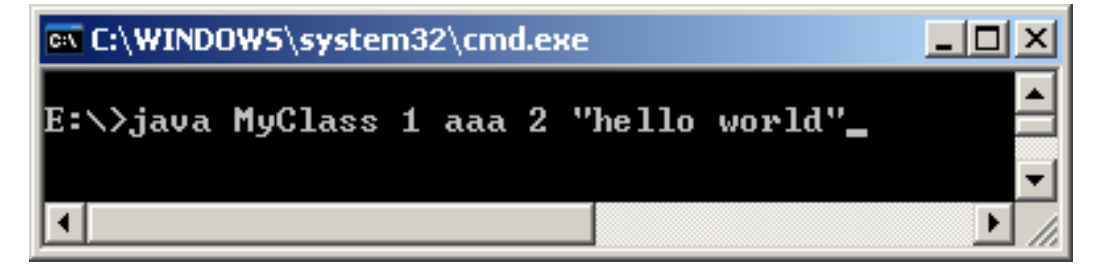

 $Run \rightarrow Run$  Configurations  $\rightarrow$  Arguments : Eclipse •

Output: 4 1 hello world

### מחרוזות ותווים

- כתוב תוכנית שמקבלת תו כארגומנט ומדפיסה:
	- את התו

 $25$ 

• את התו העוקב לו

```
public static void main(String[] args){
      char c = args[0].charAt(0);
      char c1 = (char) (c + 1);System.out.println(c + "\t" + c1);
}
```
## תווים מיוחדים Sequences Escape

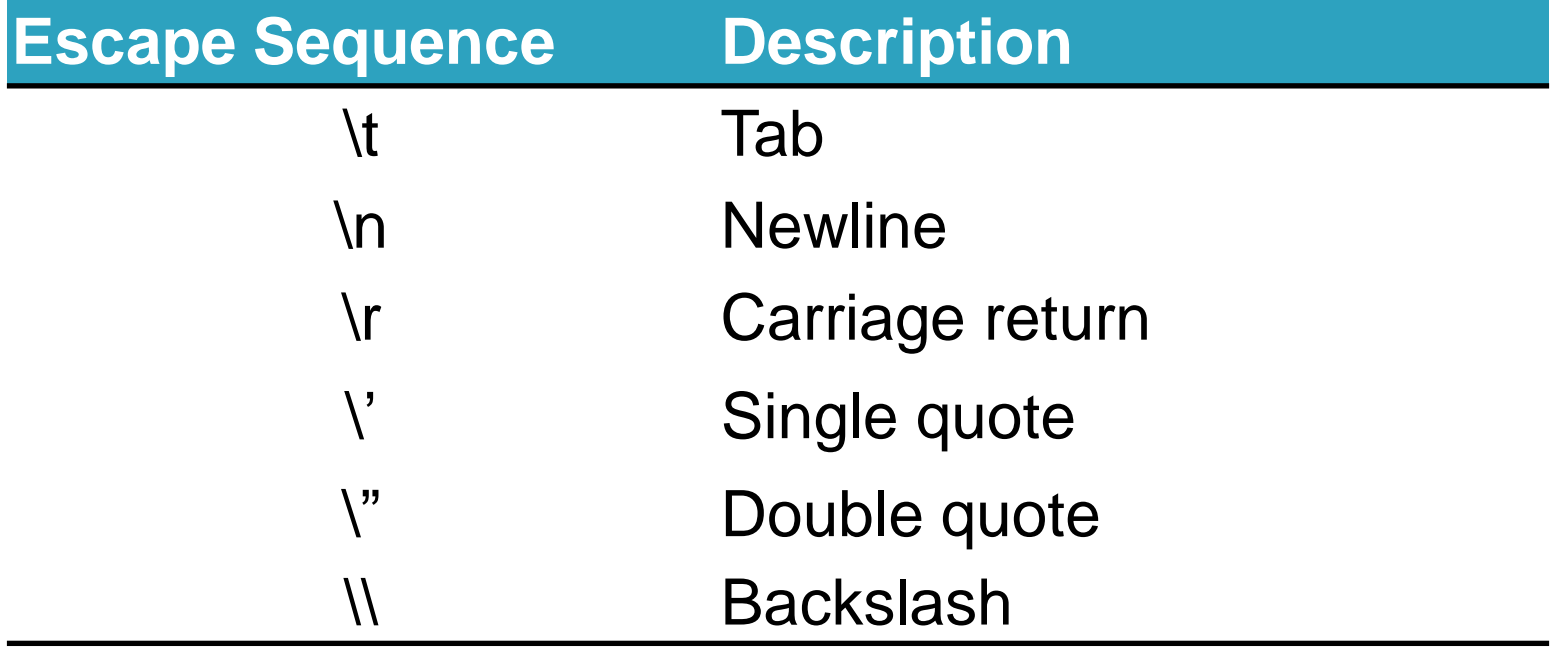

#### מחרוזות ותווים

- כתוב תוכנית המקבלת תו מ- {a,b,...,z} ומדפיסה את ה-Uppercase שלו
- נחשב את המיקום של התו ב abc ונמיר אותו לאותו תו )אותו  $ABC$  מיקום) ב

```
public static void main(String[] args){
     char c = args[0].charAt(0);
     System.out.println((char) (c – 'a' + 'A'));
}
                                                  פתרון א':
```
## דרכים נוספות?

Google

Web **E** Show options...

Results 1 - 10 of

Search

A

#### Converting a String to Upper or Lower Case (Java Developers ...

Converting a String to Upper or Lower Case. // Convert to upper case String upper = string.toUpperCase(); // Convert to lower case String lower = string. ... www.exampledepot.com/egs/java.lang/UpperLower.html - Cached - Similar -  $\circledcirc$  |  $\overline{\otimes}$  |  $\overline{\otimes}$ 

java convert lower case to upper case

#### Converting lowercase to uppercase - Java

6 posts - 3 authors - Last post: 10 Feb 2008 Re: Converting lowercase to uppercase. Feb 10th, 2008. Check out the java API: http://java.sun.com/j2se/1.4.2/docs/...Character.html ... www.daniweb.com/forums/thread108555.html - Cached - Similar - © A X

### מחרוזות ותווים

29

#### String.toUpperCase() בעזרת•

```
Character.toUpperCase() בעזרת• 
פתרון ב':
public static void main(String[] args){
      System.out.println (args[0].toUpperCase());
}
```

```
public static void main(String[] args){
     char c = args[0].charAt(0);
     System.out.println(Character.toUpperCase(c));
}
                                                  פתרון ג':
```
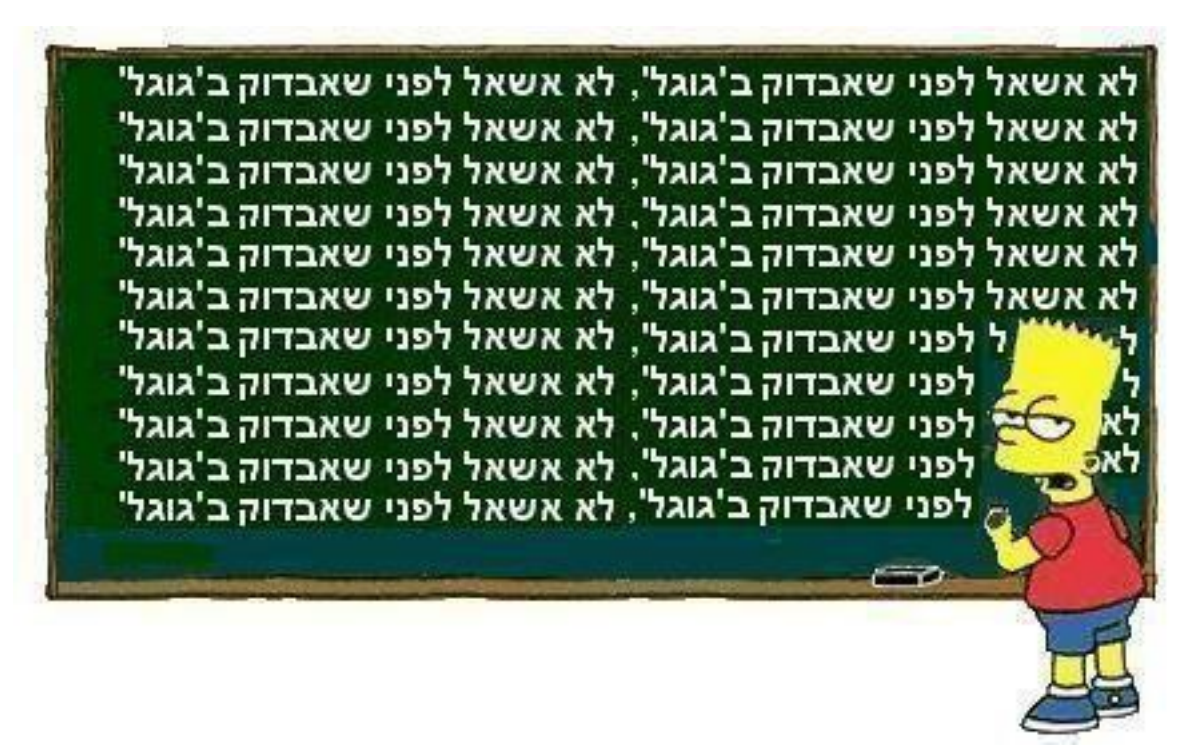

### המרת טיפוסים פרימיטיביים

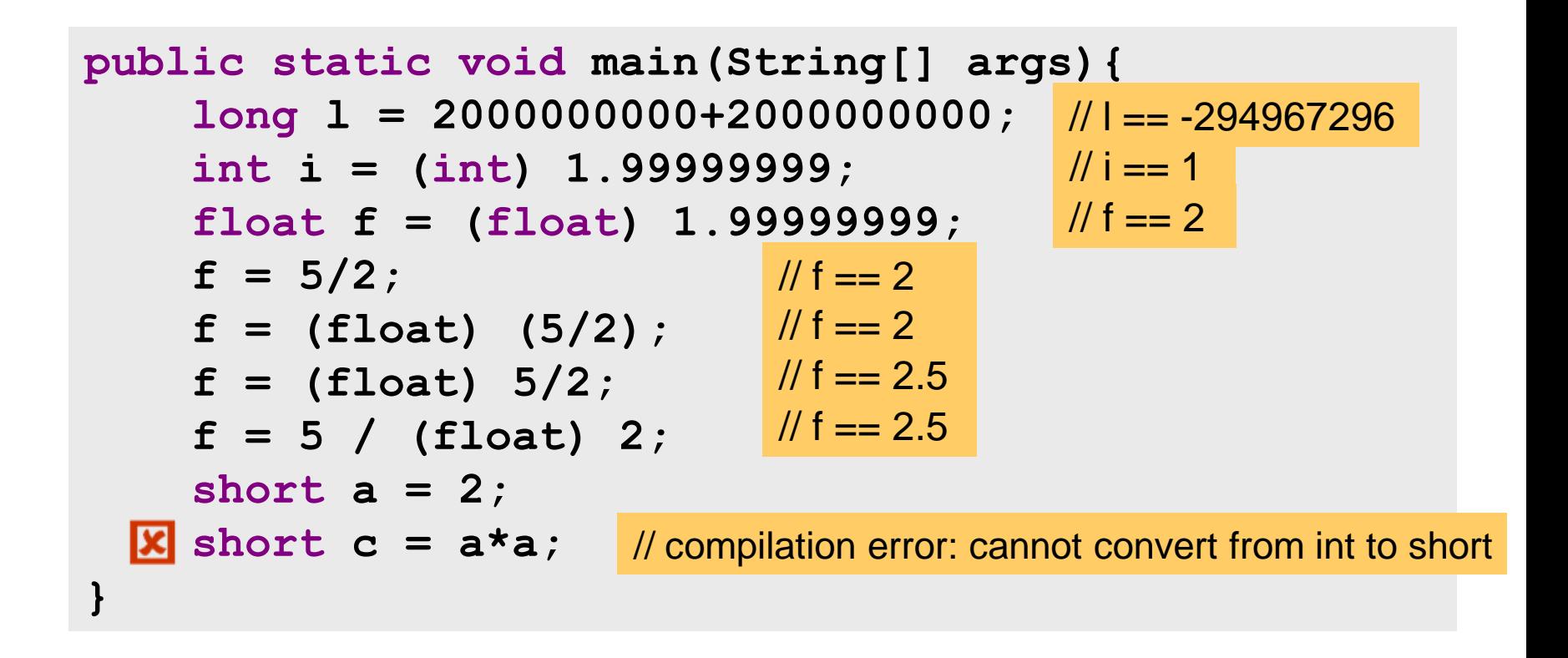

עוד על המרות ב-

[http://java.sun.com/docs/books/jls/third\\_edition/html/conversions.html](http://java.sun.com/docs/books/jls/third_edition/html/conversions.html)

# הסוף...